CDP Private Cloud Data Services 1.5.2

# **Getting Started with CDP Private Cloud Experiences**

**Date published: 2020-12-16 Date modified: 2023-06-08**

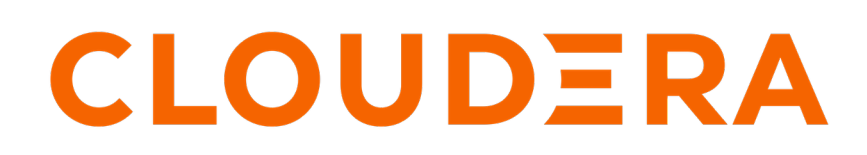

**<https://docs.cloudera.com/>**

## **Legal Notice**

© Cloudera Inc. 2024. All rights reserved.

The documentation is and contains Cloudera proprietary information protected by copyright and other intellectual property rights. No license under copyright or any other intellectual property right is granted herein.

Unless otherwise noted, scripts and sample code are licensed under the Apache License, Version 2.0.

Copyright information for Cloudera software may be found within the documentation accompanying each component in a particular release.

Cloudera software includes software from various open source or other third party projects, and may be released under the Apache Software License 2.0 ("ASLv2"), the Affero General Public License version 3 (AGPLv3), or other license terms. Other software included may be released under the terms of alternative open source licenses. Please review the license and notice files accompanying the software for additional licensing information.

Please visit the Cloudera software product page for more information on Cloudera software. For more information on Cloudera support services, please visit either the Support or Sales page. Feel free to contact us directly to discuss your specific needs.

Cloudera reserves the right to change any products at any time, and without notice. Cloudera assumes no responsibility nor liability arising from the use of products, except as expressly agreed to in writing by Cloudera.

Cloudera, Cloudera Altus, HUE, Impala, Cloudera Impala, and other Cloudera marks are registered or unregistered trademarks in the United States and other countries. All other trademarks are the property of their respective owners.

Disclaimer: EXCEPT AS EXPRESSLY PROVIDED IN A WRITTEN AGREEMENT WITH CLOUDERA, CLOUDERA DOES NOT MAKE NOR GIVE ANY REPRESENTATION, WARRANTY, NOR COVENANT OF ANY KIND, WHETHER EXPRESS OR IMPLIED, IN CONNECTION WITH CLOUDERA TECHNOLOGY OR RELATED SUPPORT PROVIDED IN CONNECTION THEREWITH. CLOUDERA DOES NOT WARRANT THAT CLOUDERA PRODUCTS NOR SOFTWARE WILL OPERATE UNINTERRUPTED NOR THAT IT WILL BE FREE FROM DEFECTS NOR ERRORS, THAT IT WILL PROTECT YOUR DATA FROM LOSS, CORRUPTION NOR UNAVAILABILITY, NOR THAT IT WILL MEET ALL OF CUSTOMER'S BUSINESS REQUIREMENTS. WITHOUT LIMITING THE FOREGOING, AND TO THE MAXIMUM EXTENT PERMITTED BY APPLICABLE LAW, CLOUDERA EXPRESSLY DISCLAIMS ANY AND ALL IMPLIED WARRANTIES, INCLUDING, BUT NOT LIMITED TO IMPLIED WARRANTIES OF MERCHANTABILITY, QUALITY, NON-INFRINGEMENT, TITLE, AND FITNESS FOR A PARTICULAR PURPOSE AND ANY REPRESENTATION, WARRANTY, OR COVENANT BASED ON COURSE OF DEALING OR USAGE IN TRADE.

# **Contents**

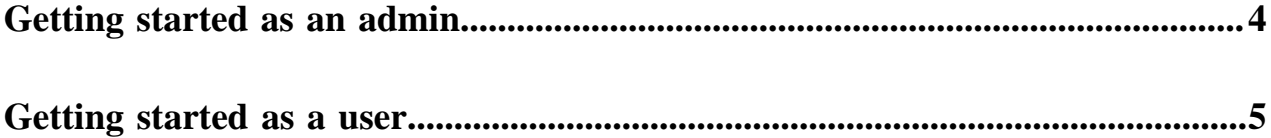

### <span id="page-3-0"></span>**Getting started as an admin**

As an admin user for CDP Private Cloud Data Services, there are specific tasks that you must perform to ensure that authorized users can log in, and work on the Cloudera Data Warehouse (CDW), Cloudera Machine Learning (CML), and Cloudera Data Engineering (CDE) experiences.

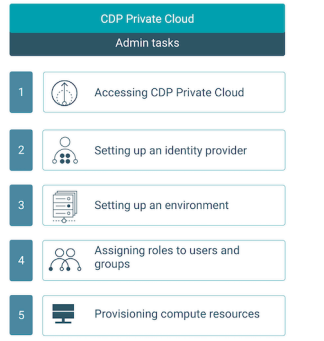

#### **Accessing CDP Private Cloud**

Log into the CDP Private Cloud console as the local admin user for setting up the users. If LDAP is already configured with the base cluster, then those LDAP users are automatically added on logging in to the CDP Private Cloud console the first time.

#### **Setting up an identity provider**

In order to add users from your organization to CDP, set up your identity provider. For instructions, refer to [Configuring identity providers.](https://docs.cloudera.com/management-console/1.5.2/private-cloud-user-management/topics/mc-private-cloud-configuring-identity-providers.html)

#### **Setting up an environment**

Register an environment for your organization. Environments in CDP Private Cloud provide shared data, security, and governance (metadata) for your machine learning and data warehouse applications. For instructions on registering, refer to [Environments](https://docs.cloudera.com/management-console/1.5.2/private-cloud-environments/topics/mc-private-cloud-environments.html).

#### **Assigning roles to users and groups**

You must assign roles to the users and the user groups to access CDP Private Cloud. For instructions, refer to the following:

- [Assigning account-level roles to users](https://docs.cloudera.com/management-console/1.5.2/private-cloud-user-management/topics/mc-private-cloud-assigning-roles-to-users.html)
- [Assigning account roles to a group](https://docs.cloudera.com/management-console/1.5.2/private-cloud-user-management/topics/mc-private-cloud-assigning-role-group.html)

#### **Provisioning compute resources**

After performing these steps, you are set to start provisioning compute resources such as Data Warehouses, Machine Learning workspaces, and Data Engineering clusters. For more information, refer to the following:

- [Data Warehouse](https://docs.cloudera.com/data-warehouse/1.5.2/private-cloud-getting-started/topics/dw-private-cloud-create-virtual-warehouse-openshift-overview.html)
- [Machine Learning](https://docs.cloudera.com/machine-learning/1.5.2/workspaces-privatecloud/topics/ml-pvc-provision-ml-workspace.html)
- [Data Engineering](https://docs.cloudera.com/data-engineering/1.5.2/manage-clusters/topics/cde-private-cloud-create-cluster.html)

### <span id="page-4-0"></span>**Getting started as a user**

If you are a non-admin CDP user trying to get started with CDP Private Cloud Data Services, you can perform a certain set of tasks.

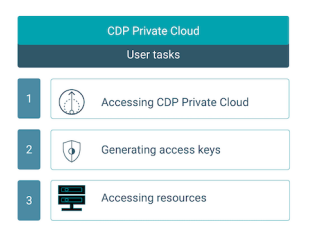

#### **Accessing CDP Private Cloud**

Log into the CDP Private Cloud console by using your corporate LDAP credentials or other credentials that you received from your CDP administrator.

#### **Generating access keys**

You can generate access keys for CLI or SDK access to machine users. For more information, refer to [Generating an](https://docs.cloudera.com/management-console/1.5.2/private-cloud-user-management/topics/mc-private-cloud-generating-an-access-key.html) [API access key.](https://docs.cloudera.com/management-console/1.5.2/private-cloud-user-management/topics/mc-private-cloud-generating-an-access-key.html)

#### **Accessing resources**

You can access the following resources from the CDP web interface. For more information, refer to the following documentation:

- [Data Warehouse](https://docs.cloudera.com/data-warehouse/1.5.2/index.html)
- [Machine Learning](https://docs.cloudera.com/machine-learning/1.5.2/index.html)
- [Data Engineering](https://docs.cloudera.com/data-engineering/1.5.2/index.html)